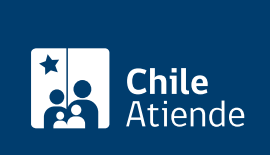

Información proporcionada por Comisión para el Mercado Financiero

# Existencia de rentas vitalicias

Última actualización: 04 abril, 2024

## Descripción

Permite consultar por las rentas vitalicias contratadas en vida por una persona que falleció.

Revise [más información](https://www.cmfchile.cl/mascerca/601/w3-article-757.html).

Si fuiste afectada o afectado por los incendios de la Región de Valparaíso , consulta, ingresa un reclamo o solicita orientación sobre el cobro de seguros de vida, vivienda, vehículos, entre otros, a través del [sitio](https://www.cmfchile.cl/portal/principal/613/w3-propertyvalue-47929.html) [web de la Comisión para el Mercado Financiero \(CMF\)](https://www.cmfchile.cl/portal/principal/613/w3-propertyvalue-47929.html)

La información es solicitada por la CMF a las aseguradoras, quienes son las responsables de los datos entregados.

El trámite se puede realizar durante todo el año en las oficinas, correo y plataforma web de CMF .

## ¿A quién está dirigido?

Personas aseguradas y/o familiares de una persona fallecida.

## ¿Qué necesito para hacer el trámite?

- Fotocopia de la cédula de identidad vigente del o la solicitante.
- Certificado que acredite el parentesco.
- [Certificado de defunción](/var/www/chileatiende/public/fichas/4680-certificado-e-informe-de-no-defuncion) de la persona fallecida.
- Poder simple o mandato si actúa en representación de otra persona.
- [ClaveÚnica,](/var/www/chileatiende/public/fichas/11331-obtener-la-clave-unica) si realiza el trámite de forma online.

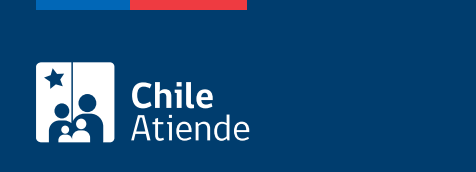

No tiene costo.

## ¿Cómo y dónde hago el trámite?

En línea:

- 1. Haga clic en "ir al trámite en línea".
- 2. Una vez en el sitio web de la CMF, seleccione el botón de ClaveÚnica. Ingrese su RUN y contraseña. Si no la tiene, [solicítela](/var/www/chileatiende/public/fichas/11331-obtener-la-clave-unica).
- 3. Complete los datos, adjunte los documentos y presione "enviar".
- 4. Como resultado del trámite, habrá ingresado su consulta.

### En oficina:

- 1. Reúna los antecedentes requeridos.
- 2. Diríjase a:
	- La oficina de partes de la Comisión para el Mercado Financiero (CMF), ubicada en [avenida](https://goo.gl/maps/R8eHD5fqj6EJ5AhSA) [Libertador Bernardo O'Higgins 1449, piso 1, Santiago.](https://goo.gl/maps/R8eHD5fqj6EJ5AhSA) Horario de atención: de lunes a viernes, de 9:00 a 13:30 horas.
	- En regiones, a la [oficina del Servicio Nacional del Consumidor \(SERNAC\)](http://www.sernac.cl/oficinas-del-sernac-en-regiones-de-chile/) más cercana, para su derivación a la CMF.
- 3. Explique el motivo de su visita: consultar por la existencia de rentas vitalicias de una persona que falleció.
- 4. Entregue los antecedentes requeridos.
- 5. Como resultado del trámite, habrá realizado su consulta, cuya respuesta recibirá en un plazo de 30 días.

Importante : consulte el estado de su trámite en el [sitio web de la Comisión para el Mercado Financiero](http://www.cmfchile.cl/mascerca/601/w3-article-663.html) [\(CMF\).](http://www.cmfchile.cl/mascerca/601/w3-article-663.html)

#### Correo:

- 1. Reúna los antecedentes requeridos.
- 2. Envíelos en un sobre a la oficina de la Comisión para el Mercado Financiero (CMF), ubicada en avenida Libertador Bernardo O'Higgins 1449, torre I, piso 1, Santiago.
- 3. Como resultado del trámite, habrá realizado su consulta, cuya respuesta recibirá en un plazo de 30 días.

Importante : consulte el estado de su trámite en el [sitio web de la CMF](http://www.cmfchile.cl/mascerca/601/w3-article-663.html).

#### Link de trámite en línea:

<https://www.chileatiende.gob.cl/fichas/28684-existencia-de-rentas-vitalicias>